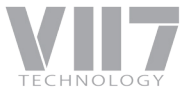

Conversor de TV Digital de Alta Definição dtv-box

# DTVB018

# MANUAL DO USUÁRIO

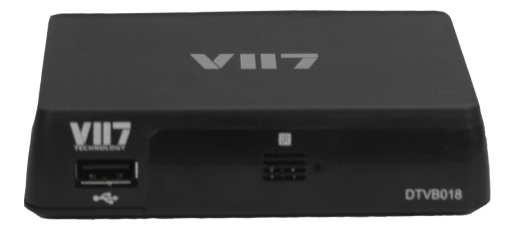

Leia este manual antes de instalar e usar o aparelho.

# **INFORMACÕES DE SEGURANCA**

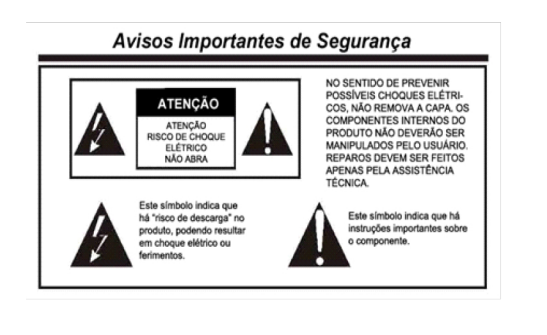

#### PREZADO CONSUMIDOR

Parabéns pela aquisição de seu Conversor de TV Digital de Alta Definição dtv-box modelo DTVB018. O sistema poderá exigir uma senha para a configuração de determinadas opções. A senha padrão é "0000". Marcas Comerciais

Todas as marcas comerciais mencionadas neste manual constituem propriedade registrada de seus respectivos proprietários.

#### Instruções Importantes

Este equipamento foi testado quanto à conformidade com os regulamentos internacionais de seguranca. Entretanto, como qualquer dispositivo eletrônico, o equipamento deve ser usado com cuidado. Para proteger-se de possíveis ferimentos e minimizar o risco de dano, leia e siga todas as instruções de seguranca mencionadas neste manual.

- Leia todas estas instrucões.
- Guarde este manual para uso futuro.
- Siga todos os avisos e instruções assinalados no equipamento.

- As imagens e descrições são apenas para fins de referência. É possível que o conteúdo do produto seja diferente das imagens apresentadas neste manual.

#### Para Sua Segurança

- Não abra o gabinete para evitar riscos de choque elétrico.
- Deslique a corrente elétrica imediatamente caso ocorra qualquer situação anormal.
- Mantenha o Receptor desligado sempre que não for utilizá-lo durante períodos prolongados.
- Não bloqueie os orifícios de ventilação do Receptor, para que o ar possa circular livremente.

- Deslique o Receptor e desconecte o cabo de energia elétrica antes de limpar a superfície. Limpe a superfície com um pano levemente úmido e em seguida use um pano seco.

#### Isenção de Responsabilidade

A utilização adequada deste equipamento depende da disponibilidade e do alcance do sinal de TV Digital no local de instalação e/ou utilização, bem como do formato de transmissão de cada emissora, conforme previsto na Portaria do Ministério das Comunicações N° 652, de 10 de outubro de 2006, que define, ademais, o cronograma de implantação da televisão digital em diferentes regiões do território nacional.

# CONTEÚDO

# INFORMAÇÕES DE SEGURANÇA

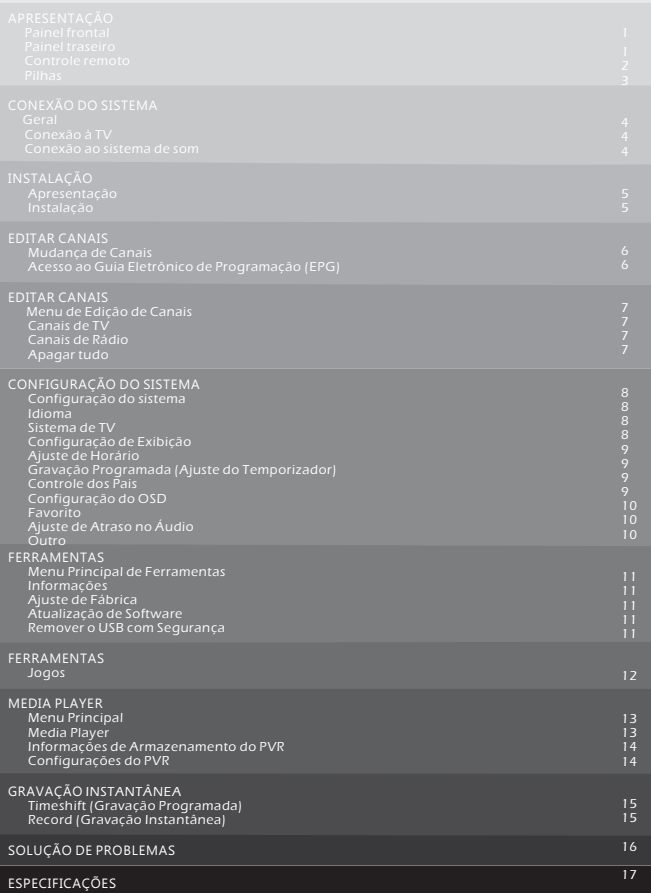

# Painel frontal

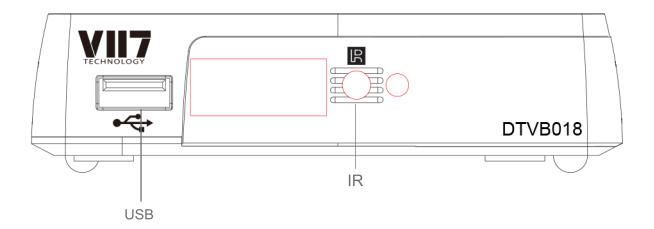

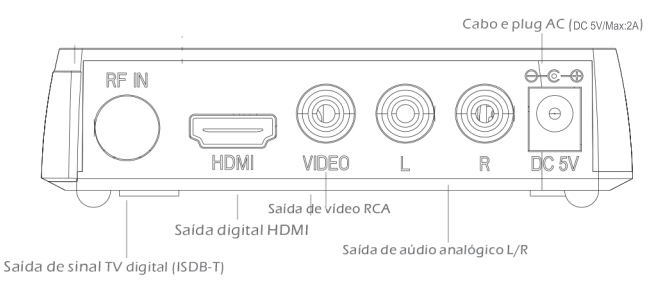

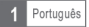

# Controle Remoto

#### STANDRY MUTE **1 14** 财 7ŀ EPG **15**  $1 \tbinom{2}{3}$ AUDIO **2 16** 4 5 6 **SUBTITLE 17** 7 8 9 INFO RECALL TV/RADIO **3 18**  $\boldsymbol{0}$ **19** MENU EXIT **20 4 5** OK **6** RECORD STOP **21 7** г **8 22** VOL CH CC FAV **9 23** MEDIA PREV PLAY REV **10 24** <u>ቭ</u> **IKK** B æ **25 9** USB NEXT PAUSE FWD **12 26 SYS**  $\overline{1}$ **13 27 27 28DF00**

- STANDBY (ligar e desligar o aparelho) TECLADO ALFANUMÉRICO (Insira números e escolha os canais ao inseri-los diretamente no teclado)
- **3** INFO

(aperte este botão para obter informações atuais sobre o canal )

**<sup>4</sup>** Menu (abrir e fechar a tela de menu)

**26** FWD **27** PAUSE(aperte este botão para pausar a **28** Botões vermelho/verde/amarelo/azul **20** EXIT (sair do menu) **21** STOP (parar) **22 23** FAV **24** REV **25** PLAY (aperte este botão para iniciar a reprodução)  $CH+$ ,-(CH+/-: aumentar/diminuir canal (abrir lista de canais favoritos) (para abrir as funções interativas/ funções dos reprodução/ativar a função timeshift) Botão OK **6** (Confirmar escolha em qualquer menu) **16** AUDIO (configuração de áudio) SUBTITLE (ativar ou desativar legenda) **17** CC (Abrir a opção de closed caption) **9 8** VOL+,- **11** MEDIA **10** PREV(anterior) **12** USB **13** NEXT (próximo) **15** EPG **14** MUTE (deixar sem/com volume) **5** Cursor/CH+,-/VOL+.- **7** RECORD **18** TV/RADIO **19** RECALL (abrir o menu do Guia de Programação do canal de TV) (Gravar o programa de TV) (Cursor: botões de navegação usados para navegar pelos itens do menu) (CH+/-: aumentar/diminuir canal (VOL+/-:aumentar/diminuir volume) (VOL+/-:aumentar/diminuir volume) (entrar no menu de gravação) (entrar no menu de músicas) (mudar para rádio e vice-versa) (voltar ao canal anterior) (aperte este botão para voltar a reprodução) (aperte este botão para avançar a reprodução)

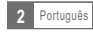

menu secundários)

### Pilhas

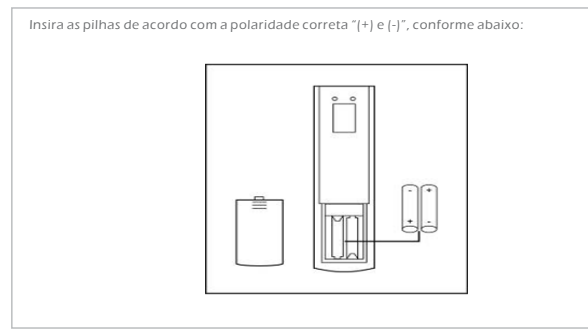

#### Sobre as pilhas:

- Substitua as pilhas caso o controle remoto não funcione quando estiver próximo do aparelho de televisão/monitor.

- Use pilhas UM-4 (AAA).

#### Atenção:

- Não use pilhas recarregáveis (Ni-Cd).
- Não tente recarregar, desmontar, aquecer ou atear fogo nas pilhas.
- Evite derrubar, pisar ou causar qualquer impacto ao controle remoto. Este descuido poderá resultar em avarias e inutilizar o dispositivo.
- Não misture pilhas velhas com pilhas novas.
- Remova as pilhas caso o controle remoto não for utilizado por muito tempo.

#### Atenção

Mantenha as pilhas fora do alcance das crianças. Caso as pilhas sejam ingeridas, procure um médico imediatamente.

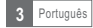

# Geral

Diferentes tipos de aparelhos de televisão e de equipamentos podem ser conectados ao conversor. Este manual informará os meios mais comuns disponíveis para fazer esta instalação.

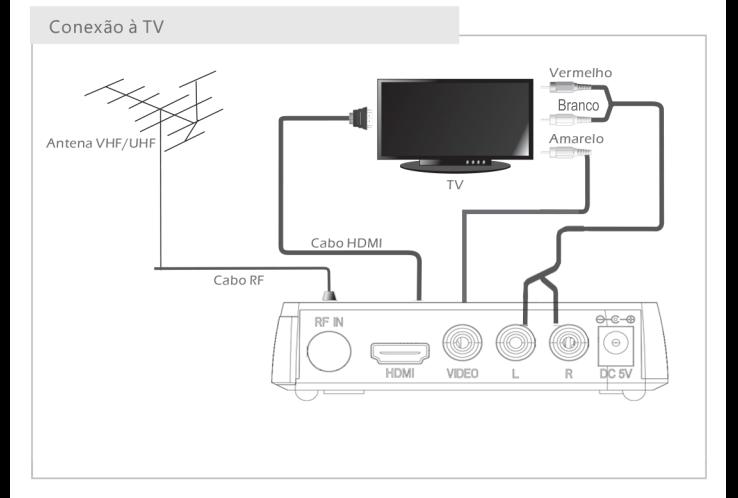

# INSTALAÇÃO

### Apresentação

Ao usar o conversor pela primeira vez, será aberto o menu de "Boas Vindas". Aperte o botão do cursor para configurar a região, o idioma, o modo de display e de aspecto.

Vá até "OK" e pressione o botão "OK" para dar início à busca de canais.

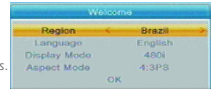

### Instalação

- 1 Aperte o botão "MENU" para entrar no menu principal.
- 2 Aperte o cursor para cima ou para baixo para ir até a opção "Instalação", aperte o cursor direito e entre no menu de instalação.

3 Aperte o cursor para cima ou para baixo para ir até a opção desejada e aperte o botão "OK" para entrar no menu secundário.

4 Aperte o botão "EXIT" para sair.

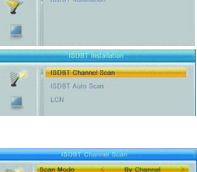

#### Busca de Canais

Escolha a opção "ISDB-T Procura de Canal" e aperte o botão "OK" 1 para entrar no menu de busca de canais.

Aperte o cursor para escolher a opção de busca de canais 2 ("Por Canal"), a banda da busca("Por Frequência"), o número do canal("Channel No."), a frequência e a largura da banda("BandWidth depois vá até "Buscar" e aperte o botão "OK" para dar início à busca de canais.

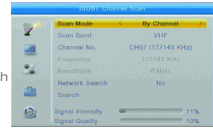

#### Busca Automática de Canais

- 1 Escolha a opção "ISDB-T Procura Automática" e aperte o botão "OK" para entrar no menu de busca automática de canais.
- 2 Use o cursor para ativar a opção "FTA Somente", depois vá até a opção "Buscar" e aperte o botão "OK" para dar início à busca automática de canais.

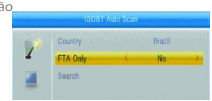

#### LCN

Se a função de número virtual de canal (LCN) estiver habilitada, não será possível mudar o número original de canais por meio da busca. É possível ativar ou desativar a função LCN na opção de ligado/desligado.

#### Observação

Ajuste a posição da antena para otimizar a recepção do sinal de TV caso nenhum canal for encontrado durante a busca de canais.

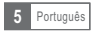

# EDITAR CANAIS

# Mudança de Canais

Há três maneiras possíveis para escolher os diferentes canais: ao passar de um canal para outro; ao selecionar pelo número do canal; ou ao acessar a lista de canais disponível na tela.

#### 1) <u>Passando de um canal para outro:</u>

 Para passar de um canal para outro, aperte a seta de canal do controle, para cima ou para baixo.

#### <u>2) Seleção pelo número do canal:</u>

 Digite o número do canal diretamente ao apertar os botões numéricos, e depois "OK" para escolher o canal desejado.

#### 3 Acesso à lista de canais disponível na tela:

 É possível selecionar os canais diretamente da lista de canais disponível na tela, por meio do menu principal do conversor. Veja o item "Canais de TV" deste menu para mais informações.

# Acesso ao Guia Eletrônico de Programação (EPG)

#### Acesso ao EPG de todos os canais:

1 Aperte o botão "EPG" para entrar no menu do guia eletrônico. 2 Aperte o cursor para trocar entre os canais disponíveis na 3 Aperte o botão verde para ir até o horário dos eventos. lista, eventos agendados do canal escolhido e os eventos que estão sendo transmitidos e os próximos eventos.

Aperte o botão vermelho para mostrar o menu com os 4 horários.

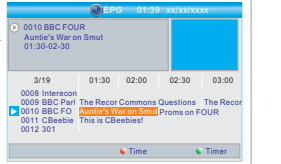

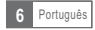

# EDITAR CANAIS

## Menu de Edição de Canais

1 Aperte o botão "MENU" para ter acesso ao menu principal. 2 Use os cursores para cima e para baixo até chegar ao item desejado, e aperte o botão "OK" para entrar no menu secundário.

3 Aperte o botão "EXIT" para sair.

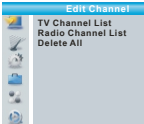

## Canais de TV

- No menu de Edição de Canais, vá até "Canais de TV" e aperte o 1 botão "OK" para entrar no menu de canais.
- 2 Use os cursores para cima e para baixo até chegar ao canal desejado, e aperte o botão "OK" para ver o canal.

Use este menu para escolher o canal como favorito, bloquear, omitir, mover, apagar e renomear os canais.

- Aperte o botão "FAV" e depois o botão "OK" para editar a função de canais favoritos.
- Aperte o respectivo botão colorido que aparece na tela e depois o botão "OK" para editar a respectiva função.

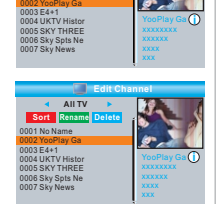

**TV Ch FAV Lock Skip Move Edit All TV** 0001 No Name

n

### Canais de Rádio

No menu de Edição de Canais, vá até "Canais de Rádio" e aperte o botão "OK" 1 para entrar no menu de canais de rádio.

Use os cursores para cima e para baixo até chegar ao canal desejado, e aperte o 2 botão "OK" para ver o canal de rádio.

NOTA: Em essência, o acesso à lista de canais de rádio é bastante semelhante à lista de canais de TV. Há, entretanto, uma diferença: não há informações de vídeo na lista de canais de rádio, então o logo da rádio aparecerá sempre do lado direito da tela do canal.

# Apagar tudo

1 No menu de edição de canais, escolha a opção "Apagar tudo", e aperte o botão "OK". Será necessário colocar a senha (a senha padrão é "0000").

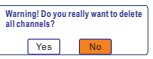

2 Aparecerá uma tela de aviso.

Escolha a opção "Sim" e aperte o botão "OK" para apagar todos os canais. Escolha a opção "Não" e aperte o botão "OK" para cancelar a operação.

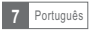

# CONFIGURAÇÃO DO SISTEMA

## Configuração do Sistema

Por meio deste menu é possível configurar o idioma, o sistema de TV, o horário local, o bloqueio de canais, a opção de OSD, os favoritos, a autodescrição, entre outras opções.

1 Aperte o botão "MENU" para acessar o menu principal.

2 Use os cursores para ir até a opção "Configuração do Sistema", e aperte o cursor direito para entrar no menu de configuração de sistema.

3 Use os cursores para ir até a opção desejada e aperte o botão "OK" para entrar no menu secundário.

4 Aperte o botão "EXIT" para sair.

## Idioma

Este menu permite escolher o idioma do sistema.

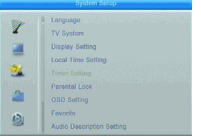

### 8 Second Audio **Forlis** E Portugue in. e

### Sistema de TV

Este menu permite estabelecer a resolução do vídeo, o modo de aspecto e a resolução.

Modo de Aspecto: Auto/4:3PS/4:3LB/16:9 Resolução: PAL/NTSC/PAL-N/PAL-M Resolução de Vídeo: 480i/480p/720p/1080i/1080p

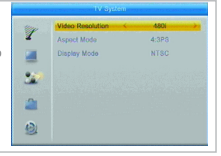

# Configuração de Exibição

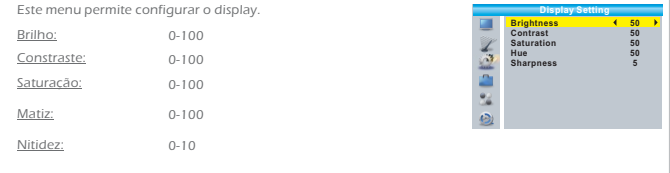

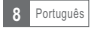

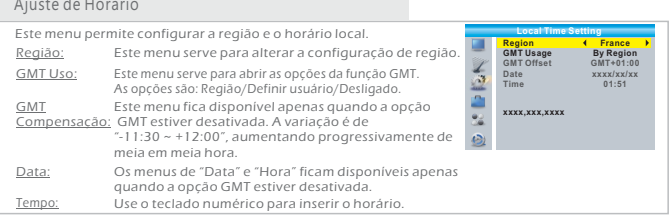

# Gravação Programada (Ajuste do Temporizador)

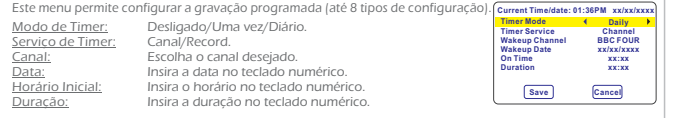

#### Controle dos Pais

Este menu permite bloquear canais e opções no menu e alterar a senha.<br>19 Nomenu de "Configuração do Sistema", escolha a opção "Controle dos **de la placea de la placea de la placea de la**<br>19 Pais" e aperte o botão "OK" Será Pais", e aperte o botão "OK". Será necessário colocar a senha padrão "0000"). 2) O menu de bloqueio de canais aparecerá assim que a senha correta for inserida.

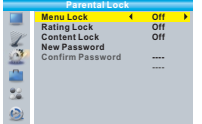

Bloquear Menus: Para bloquear o menu de Edição de Canais/Instalação. Será necessário inserir a senha para ter acesso a estes menus. Basta optar por ativar ou desativar o bloqueio.

Bloqueio por Idade:

Desligado /10 Anos / 12 Anos /14 Anos /16 Anos /18 Anos.

Bloqueio de Conteúdo:

 Desligado/Drogas/Violência/Sexo/Violência e drogas/ Sexo e drogas/Violência e sexo/Violência, sexo e drogas

Nova Senha: Para alterar a senha.

Confirme a Senha:

Para confirmar a nova senha.

### Configuração do OSD

Este menu permite configurar o tempo de permanência e a nitidez de OSD.

Limite de Tempo OSD: 1-10

Transparência do OSD: Configurar a nitidez para Desligado/10%/20%/30%/40%.

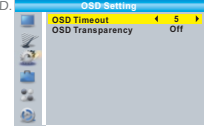

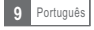

#### Favorito

Este menu permite renomear os grupos de canais favoritos.

No menu "Configuração do Sistema", escolha a opção "Favorito" 1 e aperte o botão "OK" para entrar no menu de Favoritos.

**2)** Escolha o grupo desejado, e aperte o botão "OK" para abrir o teclado na tela. Escolha cada letra e número no teclado e aperte o botão "OK" para confirmar. Ao terminar, vá até a opção "OK" no teclado que aparece na tela para confirmar a mudança do nome do grupo.

Aperte o botão "EXIT" para sair do menu de renomear grupos. 3

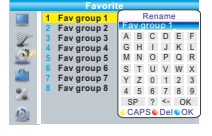

**AD AD AS default**<br>AD Volume Offset **Auto Description Setting**

 $\frac{2}{3}$ 

#### Ajuste de Atraso no Áudio

Este menu permite configurar o serviço de descrição de áudio, usar sempre a descrição de áudio, e controlar o volume da descrição de áudio:

Ajuste de Áudio:

 Ligado/Desligado Ligado/Desligado

-3~3

Ajuste de Áudio Default:

Ajuste de Áudio Offset:

#### Outro

Este menu permite configurar a energia para a antena, tipo de reprodução de canal, reprodução de sons e standby automático.

#### Alimentar Antena:

Ligado/Desligado

Quando esta opção tiver ativada, o conversor disponibilizará 5V de tensão à antena. Caso desativada, a energia não será disponibilizada.

> Todo/Livre/Escalada Ligado/Desligado

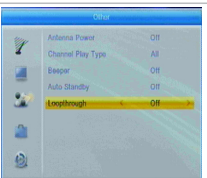

Reprodução de Som(Beepdor): Standby Automático(Auto Standy):

Tipo de Reprodução de Canal (Tipo de Canal Play):

Desligado/10 Min/30 Min/60 Min/120 Min/180 Min

Em caso de inatividade, seja no painel frontal ou pelo controle remoto, em 30 minutos a 3 horas, e se não houver qualquer evento programado, o conversor entrará em standby automaticamente.

Se a opção "Desligado" for escolhida, o conversor não entrará em standby automaticamente.

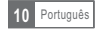

# FERRAMENTAS

# Menu Principal de Ferramentas

1 Aperte o botão "MENU" para entrar no menu principal.

2 Use os cursores para ir até a opção "Ferramentas" e aperte o cursor da direita para entrar no menu Ferramentas.

3 Use os cursores para ir até a opção desejada e aperte o botão "OK" para entrar no menu secundário.

4 Aperte o botão "EXIT" para sair.

# Informações

Este menu poderá incluir algumas informações sobre este conversor.

No menu "Ferramentas", escolha a opção "Informações" e aperte o 1 botão "OK" para abrir a janela de informações.

Aperte o botão "EXIT" para sair. 2

#### **Information x.x.x xxxxx xxxxx x.x.x x.x.x xxx xxxxx xxxxx xxx xxxx**

# Ajuste de Fábrica

Este menu permite restaurar as configurações de fábrica do conversor e apagar todos os canais existente.

No menu "Ferramentas", escolha a opção "Ajuste de Fábrica" 1 e aperte o botão "OK". Será necessário colocar a senha padrão ("0000").

2 Na sequência, aparecerá a janela de confirmação. Escolha a opção "Sim" para voltar à configuração de fábrica e apagar todos os canais, ou a opção "Não" para cancelar o comando e voltar às configurações de fábrica. **3)** Aperte o botão "EXIT" para sair.

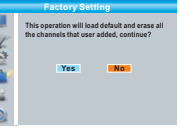

**0%**

## Atualização de Software

O conversor inclui funções para que o usuário possa atualizar a versão do software, por meio da porta USB. **Upgrade by USB Upgrade Mode Upgrade File Start Allcode No File**

Vá até o menu "Ferramentas" escolha a opção "S/W Melhorar por OTA" 1  $\overline{\omega}$ ou "Atualize pelo USB". Aperte o botão "OK" para abrir o menu de "Atualização de Software". 2 Use os cursores para ir até a opção desejada, então escolha a opção

e aperte o botão "OK" para iniciar a atualização.

3) Aperte o botão "EXIT" para sair.

# Remover o USB com segurança

No menu "Ferramentas", escolha a opção "Remover o dispositivo USB com segurança". Aperte o botão "OK" para confirmar. Uma janela será aberta, aperte o معرفة <mark>Remove distantove de Sala</mark><br>Distantove dispositiva de la provamente.<br>OK Cancel

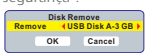

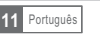

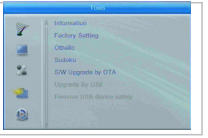

# FERRAMENTAS

# Jogos

Este menu permite que o usuário acesse os jogos.

- 1 Aperte o botão "MENU" para entrar no menu principal.
- 2 Use os cursores para ir até as opções de jogos com os nomes de "Othello" e "Sudoku".
- 3 Use os cursores para ir até a opção desejada e aperte o botão "OK" para entrar no jogo.
- 4 Aperte o botão "EXIT" para sair.

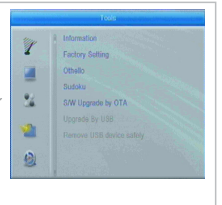

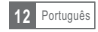

# MEDIA PLAYER

# Menu Principal

- 1 Aperte o botão "MENU" para entrar no menu principal.
- 2 Use os cursores para ir até a opção "Media Player", então use o cursor direito para entrar no menu de "Media Player".
- 3 Use os cursores para ir até a opção desejada e aperte o botão "OK" para entrar no menu secundário.
- 4 Aperte o botão "EXIT" para sair.

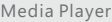

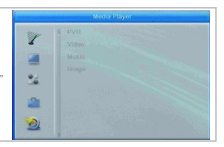

3 FAV All 4 Edit

1 Play List 2 FAV

Rutton **Participant Renast MEVA** 

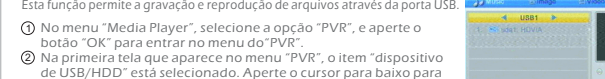

- 3 mudar a seleção para os campos de diretório e arquivo. Aperte o botão "5" para mudar entre Música/Imagem/Vídeo/ Gravação.
- Use os cursores para ir até a opção desejada e aperte o botão "OK" 4 para reproduzir os arquivos desejados.
- Aperte o botão "EXIT" para sair. 5

### Música:

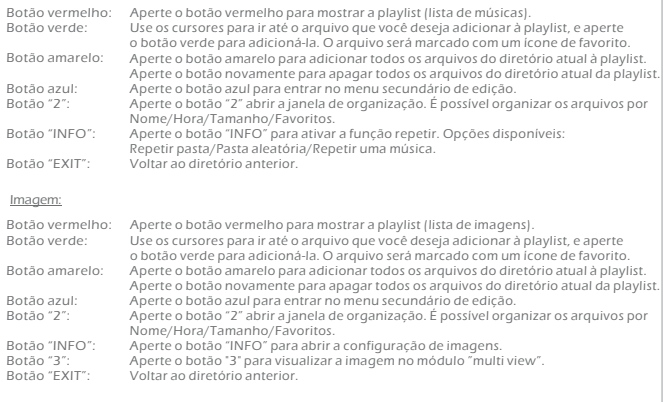

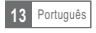

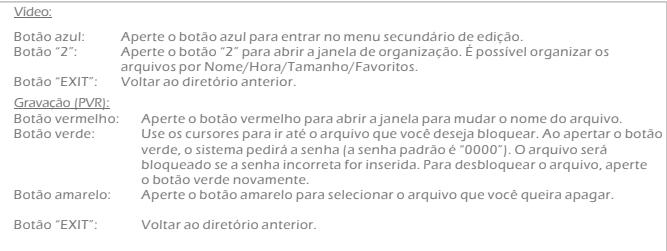

#### Informações de Armazenamento do PVR

Este menu poderá disponibilizar informações sobre o Disco Removível.

No menu "Configuração do Sistema", escolha a opção 1 "Infomação de Armazenamento do PVR", e aperte o botão "OK para abrir a janela das informações de HDD."

**2)** Aperte o botão "EXIT" para sair.

Formatar Dispositivo FAT/NTFS

Aperte o botão amarelo para abrir o menu "Formatar Dispositivo". Aperte o cursor direito ou esquerdo para mudar o tipo de disco. Aperte o botão "OK" para formatar. Selecione "cancelar" para cancelar.

Configuração do DVR REC&TMS/Record/Timeshift

Aperte o botão azul para abrir o menu "Configuração do DVR". Aperte o cursor direito ou esquerdo para mudar o tipo de DVR. Aperte o botão "OK" para confirmar. Selecione "cancelar" para cancelar.

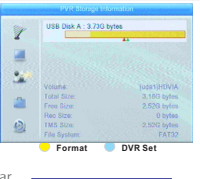

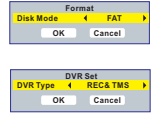

### Configurações do PVR

Este menu permite configurar o PVR. Use os cursores para escolher a opção desejada, e os cursores direito e esquerdo para alterar a configuração.

- Gravação Programada (Mudança de Tempo): Ligado/Desligado
- 

Pular: 30seg/1min/5min/ 10min/30min

Gravar Timershift Ligado/Desligado

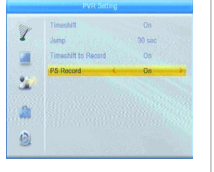

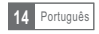

# GRAVAÇÃO INSTANTÂNEA

Ao conectar um USB externo ou um disco rígido externo ao conversor, será possível ter acesso ao recurso de gravação programada de um programa de TV.

- Programe a gravação de qualquer programa de TV que está sendo transmitido e assista-o mais tarde.
- Grave qualquer programa de TV que está sendo transmitido.
- Quando completar a memória disponível no dispositivo externo, a opção de gravar os

programas de TV transmitidos não será mais disponibilizada.

NOTA:

Use a porta USB 2.0 para gravar programas ou ativar a gravação programada. O dispositivo USB deverá ter 2GB ou mais de memória para que seja possível gravar programas ou ativar a gravação programada.

### Timeshift (Gravação Programada)

#### Para iniciar:

- É possível ativar o timeshift enquanto se está assistindo à TV, ao apertar o botão "PAUSE".
- Use os cursores direito ou esquerdo para mover a barra até o momento a partir do qual deseja assistir o programa de TV. Aperte o botão "OK" para continuar.

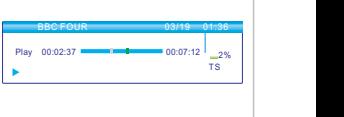

#### Dicas:

Ao reiniciar o programa, é possível realizar as seguintes ações:

- Apertar o botão "PAUSE" para pausar a reprodução;
- Apertar o botão "FWD" para adiantar a reprodução;
- Apertar o botão "REV" para voltar a reprodução.

#### Parar a gravação programada:

Aperte o botão "STOP" para parar a gravação programada.

### Record( Gravação Instantânea)

#### Gravação instatânea:

- Durante a transmissão do programa de TV, aperte o botão "RECORD" para iniciar imediatamente a gravação do canal que estiver sendo assistido.
- Aperte o botão "RECORD" novamente para ajustar a duração da gravação.
- Aperte o botão "STOP" para parar a gravação. A janela de confirmação será aberta. Escolha a opção "sim" para parar a gravação, ou "não" para continuar a gravação.

#### NOTA:

Verifique a qualidade de seus dispositivo de memória e use marcas conhecidas. É possível que alguns dispositivos USB não sejam reconhecidos por conta de sua baixa qualidade.

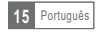

É possível que o sinal digital terrestre seja fraco em algumas regiões. Recomendamos o uso de antena externa adequada para assistir aos canais deTV com qualidade de alta definição.

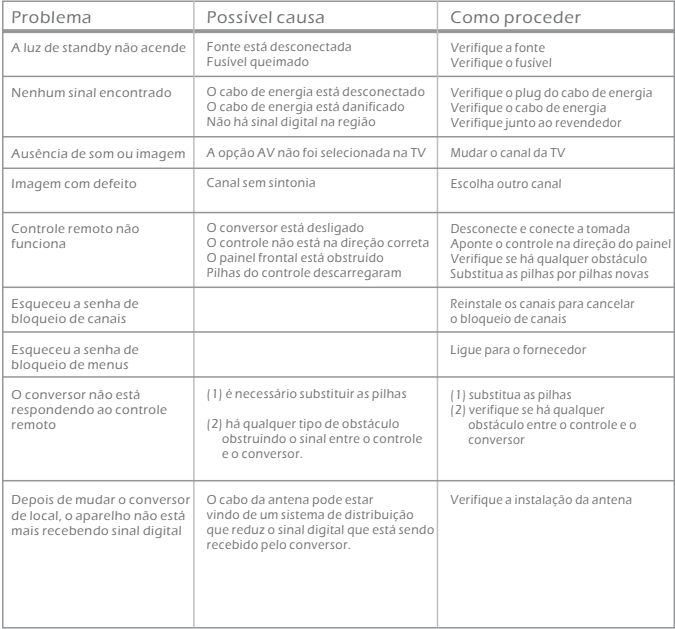

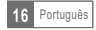

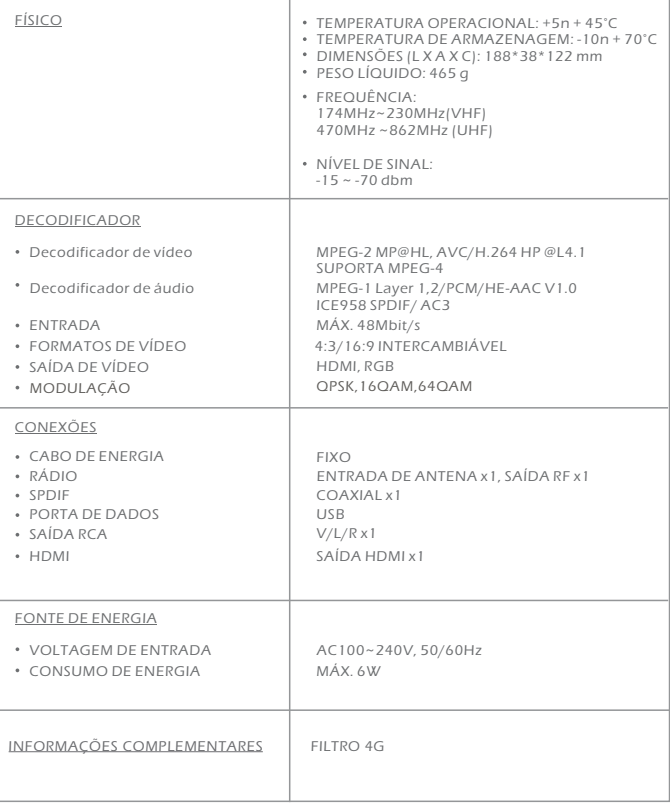

NOTA:

A VII7 TECHNOLOGY se reserva no direito de alterar as características gerais e especificações de seus produtos sem aviso prévio.

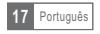